## NeuroShell Trader

To implement the weekly Trend Identification indicator in the NeuroShell Trader, simply select 'New Indicator …' from the 'Insert' menu and use the Indicator Wizard to create the indicators below:

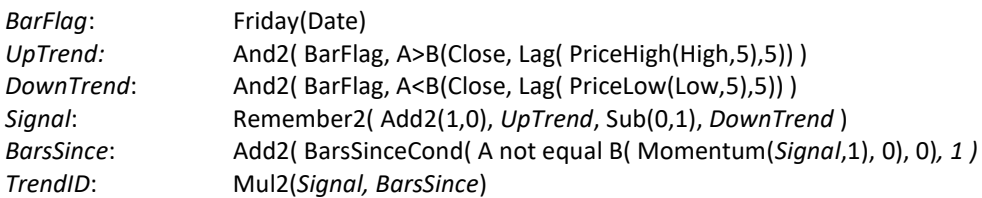

To implement the monthly Trend Identification indicator in the NeuroShell Trader, calculate Signal, BarsSince, TrendID above using the BarFlag, UpTrend and DownTrend calculations below:

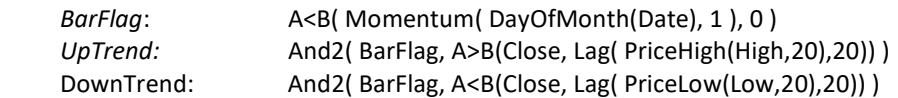

The BarsSince and Remember indicators can be found in Advanced Indicator Set 2 and 3 respectively. Users of NeuroShell Trader can go to the STOCKS & COMMODITIES section of the NeuroShell Trader free technical support Website to download a copy of any of the traders' tips.

> Ward Systems Group, Inc E-mail sales@wardsystems.com http://www.neuroshell.com

Figure 1: A NeuroShell Trader Chart showing the Trend Identification indicator on the S&P 500.